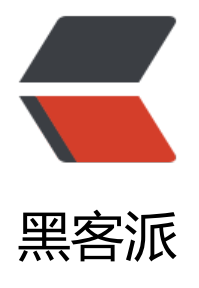

## MAC 打开不开第[三方应用](https://hacpai.com) can't be open ed because the identity of the developer cannot be confirmed.

作者: janiokq

- 原文链接:https://hacpai.com/article/1549074869578
- 来源网站:[黑客派](https://hacpai.com/member/janiokq)
- 许可协议:[署名-相同方式共享 4.0 国际 \(CC BY-SA 4.0\)](https://hacpai.com/article/1549074869578)

```
<p><img src="https://static.hacpai.com/images/img-loading.svg" alt="" data-src="https://i
g.hacpai.com/bing/20180808.jpg?imageView2/1/w/960/h/520/interlace/1/q/100"></p>
<script async src="https://pagead2.googlesyndication.com/pagead/js/adsbygoogle.js"></scr
pt> 
<!-- 黑客派PC帖子内嵌-展示 --> 
<ins class="adsbygoogle" style="display:block" data-ad-client="ca-pub-5357405790190342"
data-ad-slot="8316640078" data-ad-format="auto" data-full-width-responsive="true"></in
><script>
  (adsbygoogle = window.adsbygoogle \parallel []).push(\parallel);
</script> 
<p>故事是这样的 在 mac 上 大家都可以 安装 非 app store 的应用 你下载一个 某网站 XXX 版本的 
s 或者其他软件 当你安装完 之后打开 你安装的应用<br>>><img src="https://static.hacpai.com/im
ges/img-loading.svg" alt="imagepng" data-src="http://incode.live/upload/f154cf8bf0244c6a
4fead9a8e52f6c1_image.png"></p> 
<p><img src="https://static.hacpai.com/images/img-loading.svg" alt="imagepng" data-src=
http://incode.live/upload/26a71b2d69a24483bb5779236a680b77_image.png"></p> 
<p>懵逼之余赶紧百度 Google 一下 网上是这样 说</p> 
<p><img src="https://static.hacpai.com/images/img-loading.svg" alt="imagepng" data-src=
http://incode.live/upload/2a78a044da3b4b40af64b1ab608aa3b9_image.png"></p> 
<p><img src="https://static.hacpai.com/images/img-loading.svg" alt="imagepng" data-src=
http://incode.live/upload/c267e130c09c4af5836a94c25775c462_image.png"></p> 
<p>把这个打开即可<br> 但是我的电脑 尽然没有<br> <img src="https://static.hacpai.com/ima
es/img-loading.svg" alt="imagepng" data-src="http://incode.live/upload/259468a63078482f
ea5a5d8304e0d2f_image.png"><br> emmmm <img src="https://static.hacpai.com/images/i
g-loading.svg" alt="10_8205811gif" data-src="http://incode.live/upload/038c53a825ba47cfa
b4630291f6b669 10 8205811.gif"><br> 我 欧耶耶耶耶耶耶耶耶 <br> <img src="https://static.
acpai.com/images/img-loading.svg" alt="12_8205889gif" data-src="http://incode.live/upload
8c26b40970084b98a3816b4b2d61b828_12_8205889.gif"><br> 经过多方查找<br> 系统是 OS S
erra(10.12)以上, 需要 用用终端打开『允许任何来源』</p>
<pre><code class="highlight-chroma">$ sudo spctl --master-disable
```
</code> </pre>

<p>要使用这条命令来解锁任意来源<br> mac 系统 真 的是越来越<img src="https://static.hacpai com/images/img-loading.svg" alt="imagepng" data-src="http://incode.live/upload/61623c2 e37b47f4a83559bdc910d67b\_image.png"></p>